## Gebruik microgolf ACM-signalering op ASR 920  $\overline{a}$

# Inhoud

Inleiding **Trefwoorden** Achtergrondinformatie Voorwaarden Het configureren van ACM-signalering Controleer of ACM-signalering werkt Het configureren van een EEM Script voor ACM gebeurtenissen

## Inleiding

Dit document beschrijft hoe u microgolf ACM-signalering kunt gebruiken op ASR 920.

## Trefwoorden

Microgolf ACM, EEM, configuratie, signaaldegradatie, ASR 920

### Achtergrondinformatie

Microgolf adaptieve codering (ACM) is een functie voor het beheer van Ethernetconnectiviteitsfouten waarmee het gedrag van microgolffinten kan worden bewaakt [1]. Wanneer gebruikt samen met EEM scripts, staat ACM de router toe om microgolflengteconfiguraties dynamisch te veranderen in:

- Optimaliseer routing.
- Congres controleren.
- Schakel verliesbeveiliging in.

Stel dat er een actieve sneeuwstorm is en de signaalsterkte wordt verminderd. Wanneer ACM signaaldegradatie op een microgolfolink detecteert, kan een EEM-script dat is ingesteld op het IP/MPLS-toegangsknooppunt deze handelingen veroorzaken [2]:

- Stel de IGP-meting van de magnetron-link in om de nieuwe (aangetaste) capaciteit weer te geven.
- Verander het QoS-beleid op de interface naar de magnetron-link om ervoor te zorgen dat er snel verkeer (EF) wordt verzonden.
- Verwijder de aangetaste link van routing en dwingt bijgevolg een padherberekening om verliezen te beschermen.

#### Voorwaarden

Voor ACM-signalering die moet werken, zijn een aantal essentiële voorwaarden waaraan moet worden voldaan:

- ASR 920 is actief op Cisco IOS® XE 3S, 16 of 17.
- De microgolf transceiver in de netwerktopologie moet adaptieve bandbreedte modulatie ondersteunen.
- De microgolftransceiver moet de Ethernet CFM-extensie voor microgolfapparaten zoals gedefinieerd door Cisco ondersteunen.
- Alle rechtstreeks op de microgolftransceiver aangesloten apparatuur dient de signaalaantastingsfuncties (SD) te ondersteunen.

Een volledige lijst van vereisten kan worden gevonden in sectie Microgolf ACM Signaling Configuration en EEM Integration in [2].

#### Het configureren van ACM-signalering

ACM-signalering is in twee delen ingesteld. Het eerste deel is een set wereldwijde configuratieopdrachten, en het tweede deel is ingesteld per servicemonteur.

De dienst die met ACM-signalering moet worden gebruikt wordt ingesteld binnen een fysieke interface of een poortkanaal.

Gebruik deze opdrachten om de ACM te configureren. Vervang vet tekst met aangepaste waarden of namen.

```
ASR 920 (configuratie)#ethernet cfm ieee
ASR 920 (configuratie)#ethernet cfm wereldwijd
ASR 920 (configuratie)#ethernet cfm domein MyCfm Domain-niveau 3
ASR 920 (configuratie-ekfm)#service MyCustomerServiceInstance evc
MyEvc VLAN 123 richting omlaag
ASR 920 (configuratie-ecosysteem-srv)#continuïteit-controle
ASR 920 (configuratie-decfm-srv)#continuïteitscontrole interval 10s
alleen → vooraf gedefinieerde opties beschikbaar. Gebruik? om beschikbare opties te zien.
Deze opdracht is optioneel.
ASR 920 (configuratie-decfm-srv)#exit
ASR 920 (configuratie-ekfm)#exit
ASR 920 (configuratie)#ethernet via MyEvc
ASR 920 (configuratie-evc)#exit
ASR 920 (configuratie)#int gig 0/0/0
ASR 920 (configuratie-als)#geen ip-adres
ASR 920 (configuratie-als)#no shutdown
ASR 920 (configuratie-als)#servicemodule 123 Ethernet MyEvc
```

```
ASR 920 (configuratie-als-srv)#insluiting punt1q 123
ASR920 (configuratie-als-srv)#reschrijf ingress tag pop 1 symmetrisch
ASR 920 (configuratie-als-srv)#bridge-domein 123
ASR 920 (configuratie-als-srv)#cfm-domein MyCfm-domein midden 100
ASR 920 (configuratie-als-srv) #end
```
Raadpleeg [2] en [3] voor beschrijvingen van het doel van elke opdracht.

Voor link-degradatie om een gebeurtenis te veroorzaken, kunnen de timer, de verliesdrempel en de wachttijd-aan-herstel (WTR) timers worden geconfigureerd. Deze parameters zijn optionele instellingen en worden op het interface- (fysiek of logisch) niveau met deze opdrachten geconfigureerd:

ASR 920 (configuratie)#int **gig 0/0/0** ASR 920 (configuratie-indien)#ethernet gebeurtenis microgolflengteoff **10** ASR 920 (configuratie-als)#ethernet-gebeurtenis met verlies-drempel voor **15** ASR 920 (configuratie-als)#ethernet gebeurtenis microgolf met **16** ASR 920 (configuratie-als)#end

Houd timer uit en verwijst naar hoe lang de microgolflengte moet zijn in een aangetaste toestand voordat u deze als aangetast kwalificeert. De standaardwaarde is 0 seconden.

Verliesdrempel verwijst naar het aantal BTP-meldingen dat door de ASR 920 van de transceiver moet worden ontvangen om de link als aangetaste te verklaren. De standaardwaarde is 3 berichten.

De timer van WTR verwijst naar de tijd dat de router moet wachten alvorens aan te kondigen dat het signaal van de verminderde staat heeft hersteld. Dit voorkomt flap door intermitterende herstelgebeurtenissen. De standaardwaarde is 10 seconden.

Een gedetailleerde uitleg van de timers is te vinden op [2] en [3].

#### Controleer of ACM-signalering werkt

Gebruik deze opdrachten om te controleren of ACM werkt:

```
ASR 920-status van microgolven voor Ethernet-gebeurtenis [interface g
0/0/0]
```
ASR 920#show Ethernet-gebeurtenis microgolfstatistieken

Hier wordt een voorbeelduitvoer van de statusopdracht weergegeven. Deze uitvoer is voor ACM

#### ingesteld op drie verschillende servicesinstanties binnen een poortkanaal.

ASR 920#show-ethernet-event microgolflengte-uitgang Microgolf-bandbreedte status voor Port-Channel10 Staat: SIGNAAL DEGRAARD Tijd vasthouden: 10 seconden Hersteltijd: 10 seconden Drempel verlies: 2 Totaal aantal VSM-ontvangers: 64 Totaal aantal VSM-neerzetten: 0 Totaal BNM-ontvangeraantal: 0 Totaal BNM-aantal: 0 Adres voor zender 3c4c.d0c8.4705 Staat: Staat: SIGNAAL DEGRAARD Tijd verstreken in deze toestand: 00:04:11 Nominale bandbreedte: 598 Mbps Huidige bandbreedte: 114 Mbps Laagste bandbreedte: 114 Mbps Laatst ontvangen VSM: Thu jan. 27 21:36:19.92 VSM-ontvangeraantal: 27 VSM Drop Count: 0 VSM-periode: 10 seconden Laatste BNM ontvangen: Nooit BNM-ontvangeraantal: 0 BNM Drop Count: 0 BNM-periode: 10 seconden Timer: Niet actief Wachttijd terugzetten: Niet actief

 Periodieke timer: 23 seconden resterend Transities in gestoord toestand: 1 Sender-adres 3c4c.d0c8.f2c5 Staat: SIGNAAL DEGRAARD Tijd verstreken in deze toestand: 00:02:53 Nominale bandbreedte: 598 Mbps Huidige bandbreedte: 114 Mbps Laagste bandbreedte: 114 Mbps Laatst ontvangen VSM: Thu jan. 27 21:36:18,548 VSM-ontvangeraantal: 19 VSM Drop Count: 0 VSM-periode: 10 seconden Laatste BNM ontvangen: Nooit BNM-ontvangeraantal: 0 BNM Drop Count: 0 BNM-periode: 10 seconden Timer: Niet actief Wachttijd terugzetten: Niet actief Periodieke timer: 21 seconden resterend Transities in gestoord toestand: 1 Sender-adres 3c4c.d0c8.f2c6 Staat: SIGNAAL DEGRAARD Tijd verstreken in deze toestand: 00:02:43 Nominale bandbreedte: 598 Mbps Huidige bandbreedte: 114 Mbps Laagste bandbreedte: 114 Mbps Laatst ontvangen VSM: Thu jan. 27 21:36:18.596

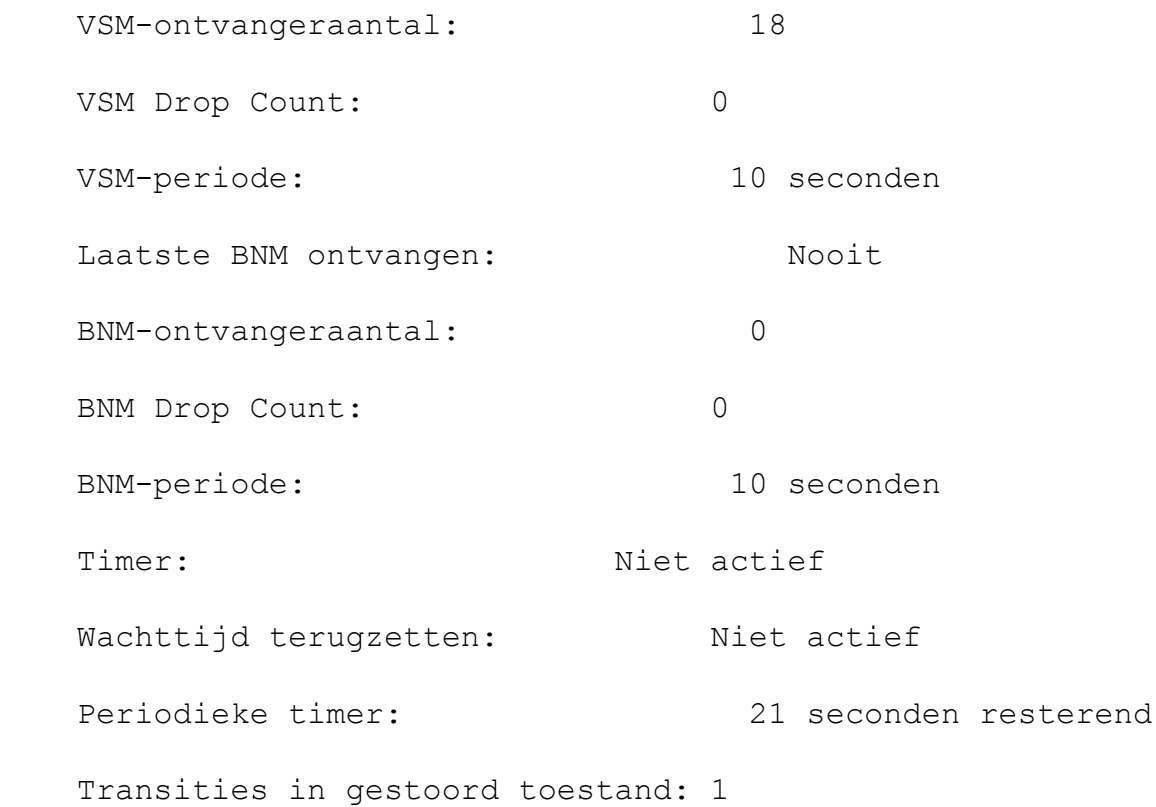

#### Het configureren van een EEM Script voor ACM gebeurtenissen

Wanneer EEM scripts worden gebruikt met ACM signalering, wordt het script geactiveerd door twee gebeurtenissen, een signaal degraded (sd) event, of een duidelijk signaal degraded (clearsd) event.

Voor de signaal-gestoord gebeurtenis, moet een bandbreedtedrempel worden ingesteld. Deze drempel in het EEM-script wordt ingesteld op de nominale bandbreedte-waarde. Als deze waarde onbekend is, beveelt de Cisco configuratie gids een waarde van 1000 aan.

Er moet één SVI/BD zijn per fysieke link. Ook is één EEM-script vereist per fysieke link.

Dit is een voorbeeld van een EEM-script dat triggert wanneer het signaal afneemt (sd):

```
ASR 920 (configuratie)#event manager applet
MyEemScript_SignalDegraded
ASR 920 (-applet)#event ethernet microgolf sd interface Gigabit
Ethernet 0/0/0 drempelwaarde 400
ASR920 (alle gewenste maatregelen die moeten worden
uitgevoerd)#action 1 syslog msg
ASR 920 (-klaar-om-toepassing)#action 2 syslog msg "bijvoorbeeld, pas
BW, QoS beleid aan, sloot link"
ASR 920 (configuratie-applet)#end
```
Dit is een voorbeeld van een EEM script dat triggert wanneer signaal dat gestoord is wordt gewist (clear-sd):

ASR 920 (configuratie)#event manager applet **MyEemScript\_ClearedSignalDegraded**

ASR 920 (-applet)#event ethernet microgolf clear-sd interface **Gigabit Ethernet 0/0/0**

ASR920 (alle **gewenste** maatregelen **die moeten worden uitgevoerd**)#action 1 **syslog msg**

ASR 920 (configuratie-applet)#action 2 **syslog msg "bijvoorbeeld, herstel aan originele configuratie"**

ASR 920 (configuratie-applet)#end

Voor aanvullende voorbeelden wordt verwezen naar de samenstelling van de steekproef op [2] en [3].